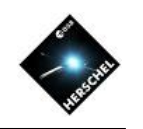

# Quickstart Guide to HIPE and the HSA

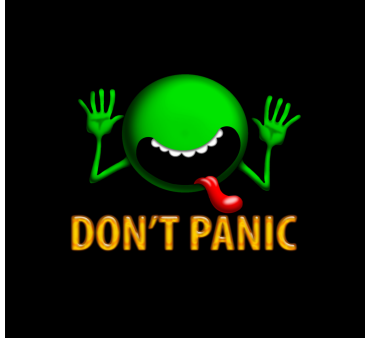

## David Shupe User Support coordinator / NHSC Archive Scientist

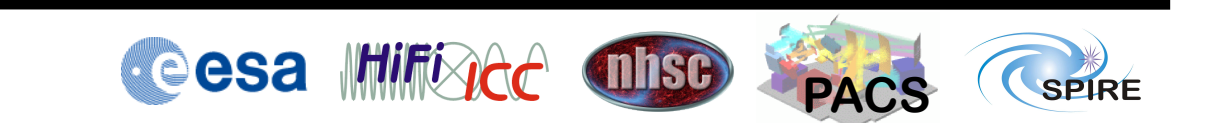

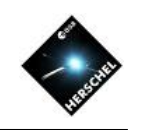

# Quickstart Guide

- Mechanics of HIPE Installation
- Using Remote Computing Accounts
- Accessing the Herschel Science Archive
- Status, Plans, and Caveats

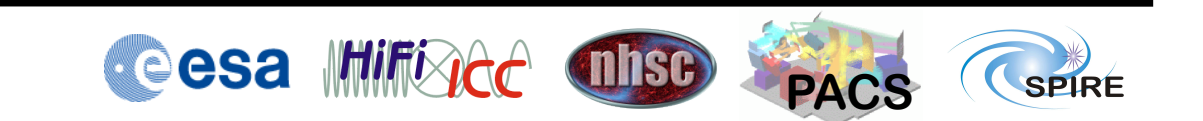

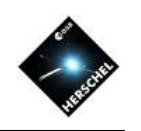

# Quickstart Guide

- Mechanics of HIPE Installation
	- Get a Herschel account
	- Download and run HIPE installer
	- Configure HIPE
	- Install Calibration
- Using Remote Computing Accounts
- Accessing the Herschel Science Archive
- Status, Plans, and Caveats

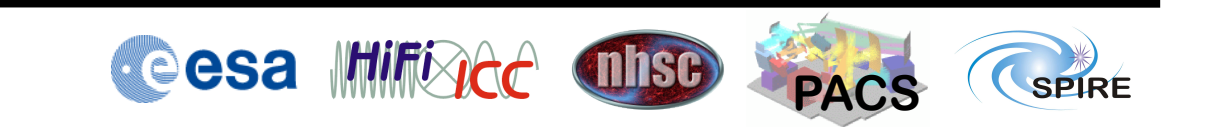

## A Herschel account is required to work with the archive

#### http://www.cosmos.esa.int/web/herschel/home

Go to User Services, then User Registration

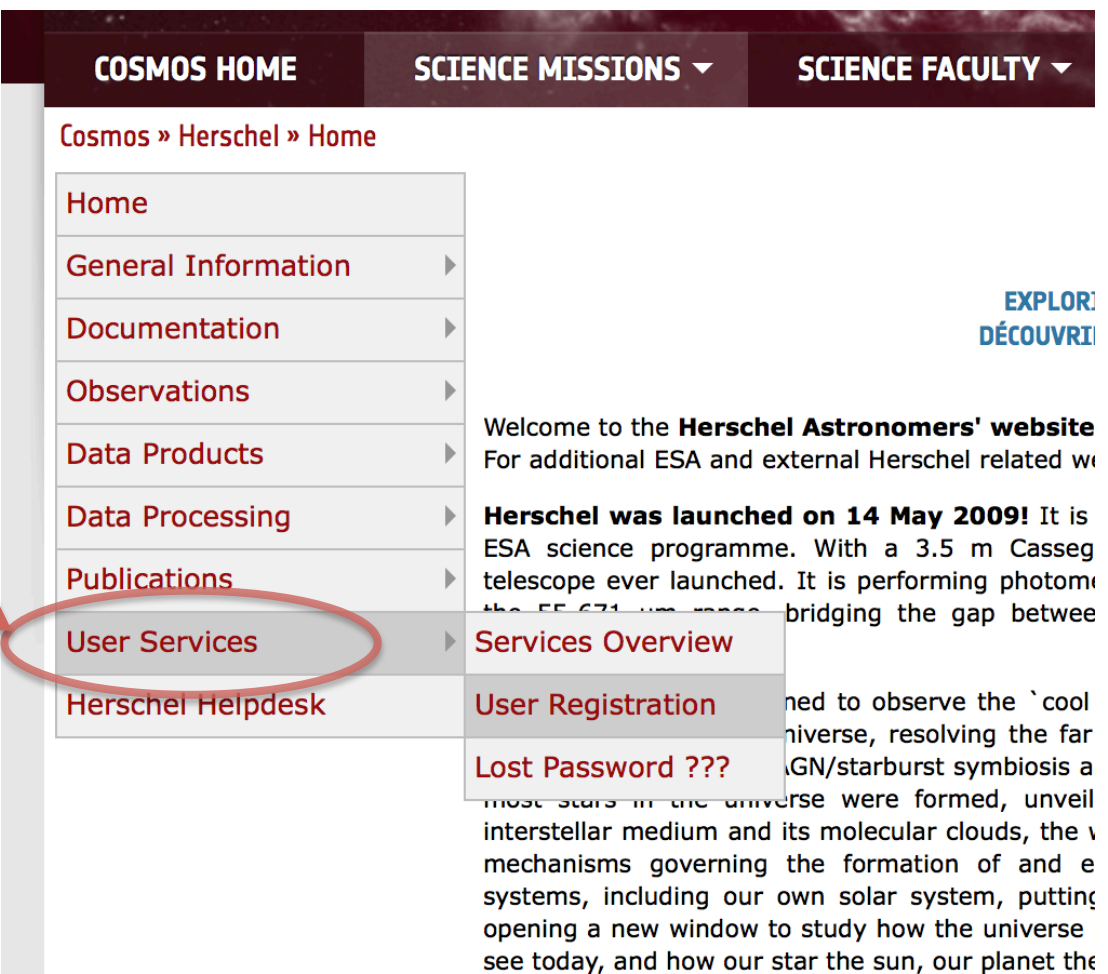

## Download and run the HIPE 12.1.0 installer

#### http://www.cosmos.esa.int/web/herschel/hipe-download

#### **Tips:**

5

Install all 3 instruments (for this workshop)

Choose a Local store location with sufficient space

Choose the memory carefully

Uncheck the "Install Source Code" option if network speed is slow

#### I have a repository on USB drive if needed

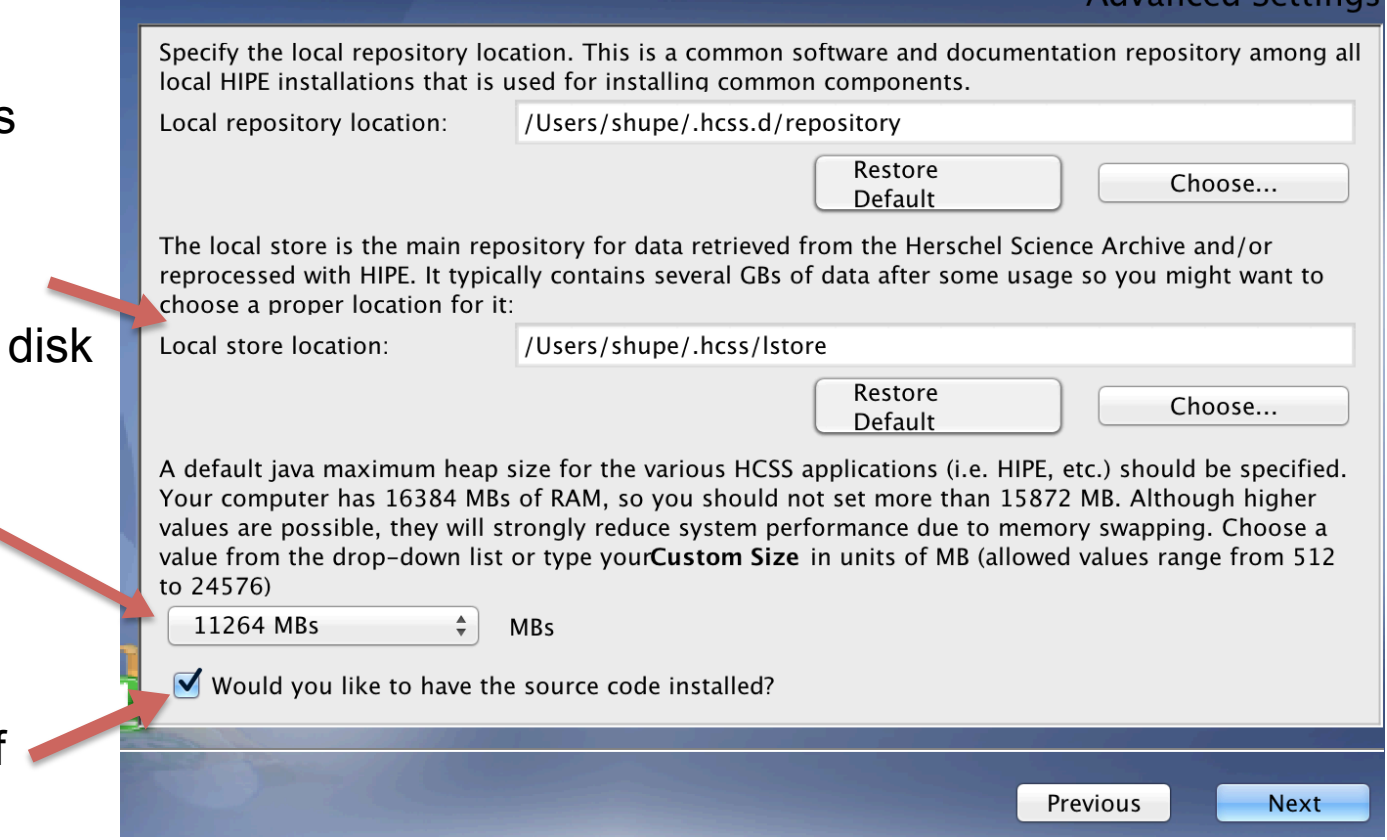

## Start HIPE and optionally configure a few more items

On a MacBook Pro with Retina display, change the fonts and size (here using SimHei font and sizes of 16-18

You can reset memory size and data locations

Save space by setting hcss.ia.pal.pool.lstore.compress to true (using Advanced tab)

Sta...  $\blacktriangledown$ 

Type

Value

6

Filter by property name: Istore.compress

hcss.ia.pal.pool.Istore.compress User setBoole...true

Property name

 $000$ 

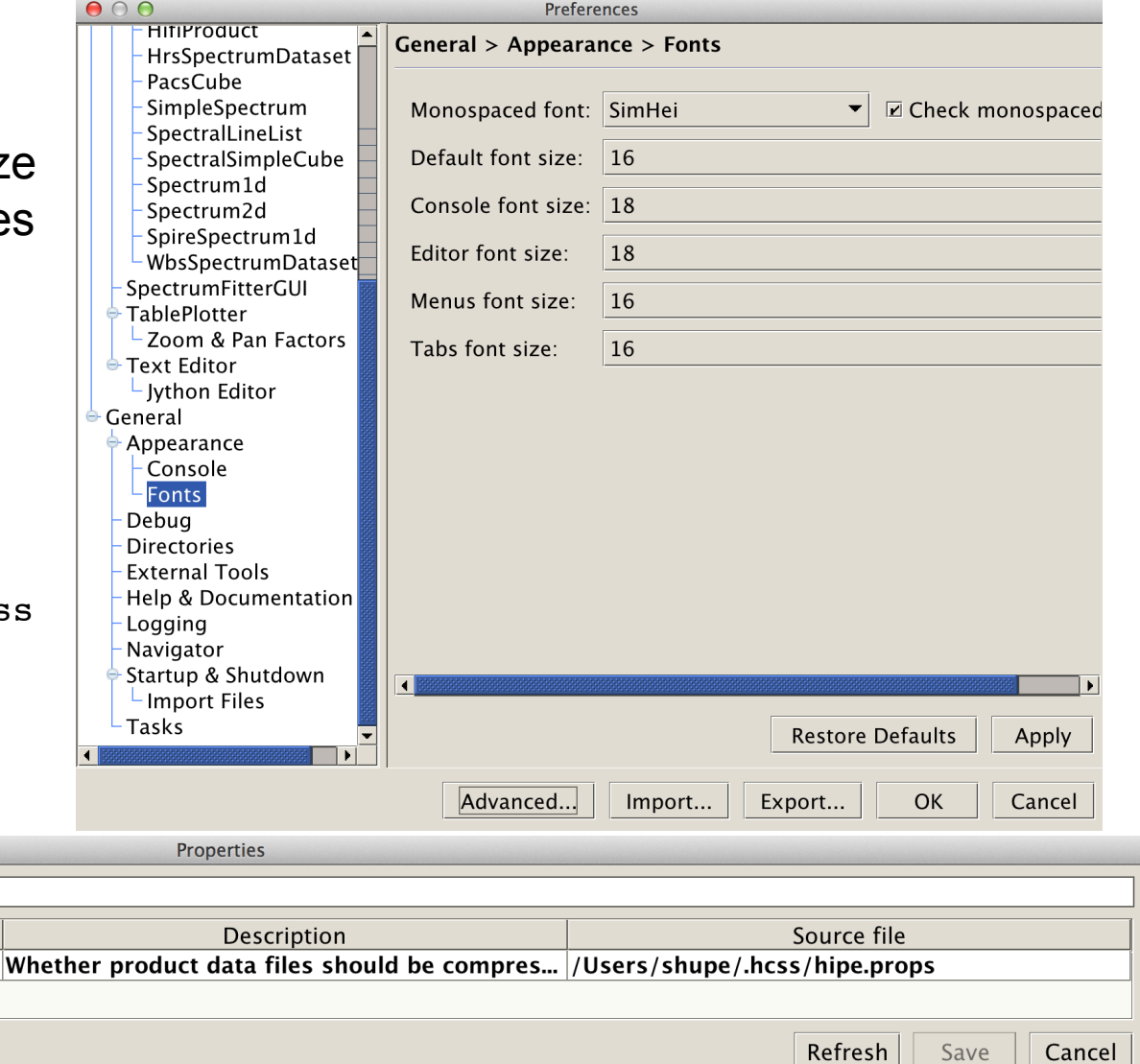

## For SPIRE photometry reprocessing with SPIA, a patch must be applied

Don't forget to install the quick fix for HIPE 12.1 see SPIA homepage https://nhscsci.ipac.caltech.edu/sc/index.php/Spire/SPIA

- Replace one jarfile with another
- One of the suggested exercises

#### Install PACS and SPIRE calibration

- Usually both updaters run after HIPE starts up, checking for new calibration
- Tools -> pacs-cal -> run Updater...
- Tools -> spire-cal -> run Updater...

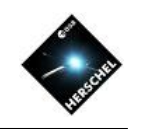

# Quickstart Guide

- Mechanics of HIPE Installation
- Using Remote Computing Accounts
- Accessing the Herschel Science Archive
- Status, Plans, and Caveats

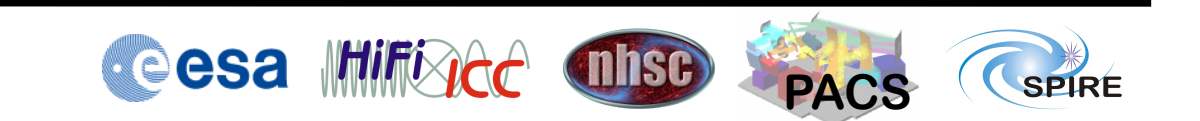

#### The remote computing facilities can supply large resources to many users

- Physical servers with large capacity
	- 3 machines with 64 GB memory
	- 2 machines with 128 GB memory
	- Large server with 384 GB memory
- A virtual machine is created for each request
	- Secure (destroyed after use)
	- Each VM is tailored
	- Memory, disk, # cpus are adjustable
- ssh / scp access

## Key Herschel software is already installed

- Java
- HIPE
- SIMPLE
- scientific python (Anaconda)
- IDL
- Scanamorphos
- Unimap
- ds9
- xpa
- Topcat
- cadaver

## Virtual Network Computing (VNC) is provided on all accounts

- Virtual Network Computing is now installed and pre-configured on our remote computing accounts https://nhscsci.ipac.caltech.edu/sc/index.php/ ExternalUser/VNC
- VNC provides X-windows sessions that can be closed down and reconnected to later
	- HIPE keeps running, even when user is not logged in
	- $-$  User can reconnect from a different machine to check on processing progress

## A few tips will help you use VNC

- Vnchipe to start HIPE
- Old window manager (twm)
- Vncremove to clean up prior sessions
- Might not be needed if you're at IPAC

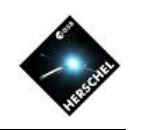

# Quickstart Guide

- Mechanics of HIPE Installation
- Using Remote Computing Accounts
- Accessing the Herschel Science Archive
	- Starting HSA User Interface
	- Finding an observation
	- Shopping Basket to Tarfile
	- Import into HIPE
- Status, Plans, and Caveats

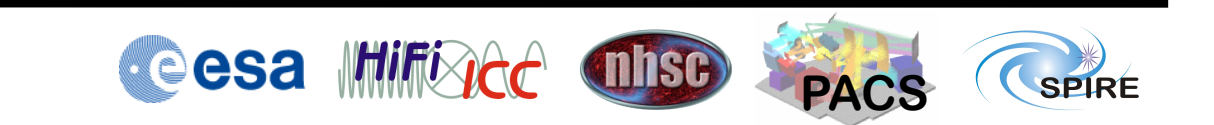

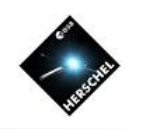

## Some data access terms

- OBSID: A unique 10-digit identifier for the observation
- Proposal: Each proposal is identified with a unique string:
	- Program\_FirstInitialLastNameXX\_number
	- For example: OT2\_dardila\_2, AOTVAL\_cwilso01\_2
- Programs:
	- **OT**: Open time; **GT**: Guaranteed time; **DDT**: Director's Discretionary Time; **TOO**: Target of Opportunity; **KP**: Key Program; **AOTVAL**: AOT validation; **OBS**: Filler program; **SDP**: Science Demonstration Phase Courtesy David Ardila

**eesa Milfigad Thise PACS** 

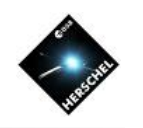

## More Data access terms

• AOT: Astronomical Observation Template

– The name of the observing mode used

- AOR: Astronomical Observation Request
- OD: Operational Day
	- The day the observation was done, from 120 to 1451
- SPG: Standard Product Generation
	- The pipeline version, updated about every year. Currently 12.1.0 (incomplete)
- QC State: Manual quality control verification Failed, Pending, Passed, <br/>blank>
<sub>Courtesy David Ardila</sub>

**Cesa Militigad Thise PACS** 

#### Log into the Herschel Science Archive

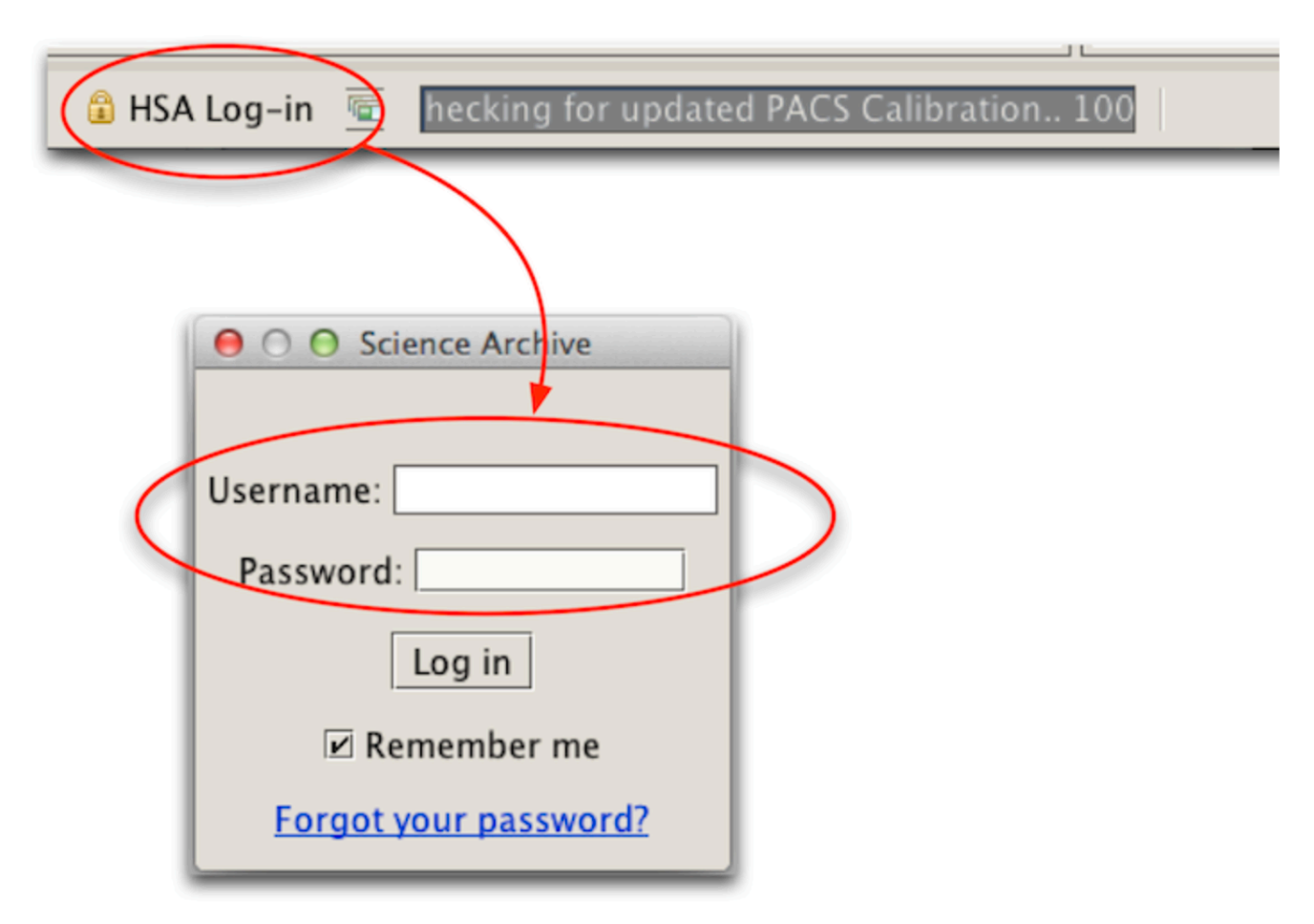

Figure 1. Logging in to the Herschel Science Archive

#### Navigate to Data Access

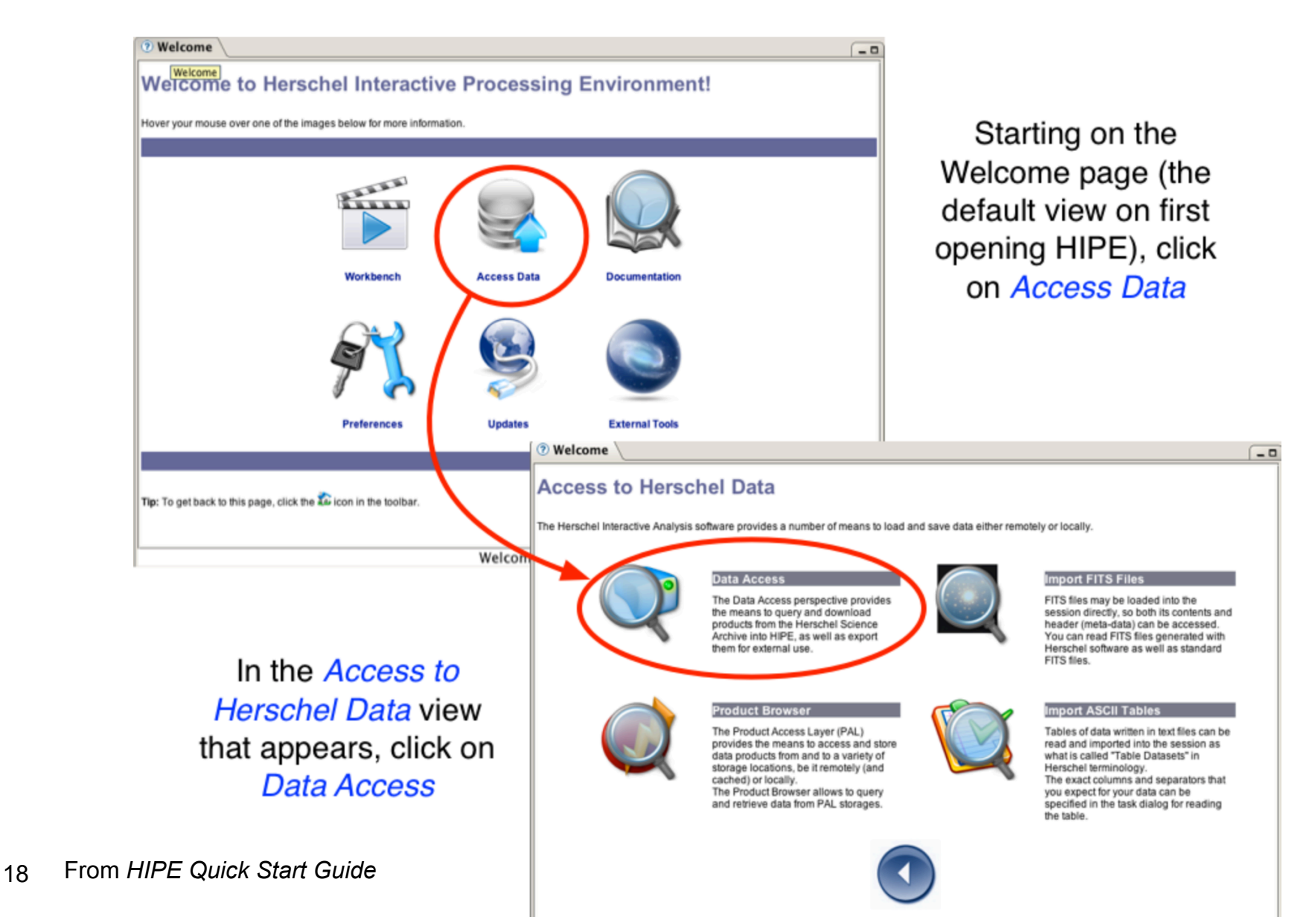

## Launch HUI (HSA User Interface)

#### **Tip**  $\mathbf{i}$

If you cannot see the Welcome page, click the **10** icon at the top right corner of the HIPE main window. Also, in the same toolbar to the left, there is an always-visible icon  $\mathbb{F}^1$  that instantly launches the HSA interface.

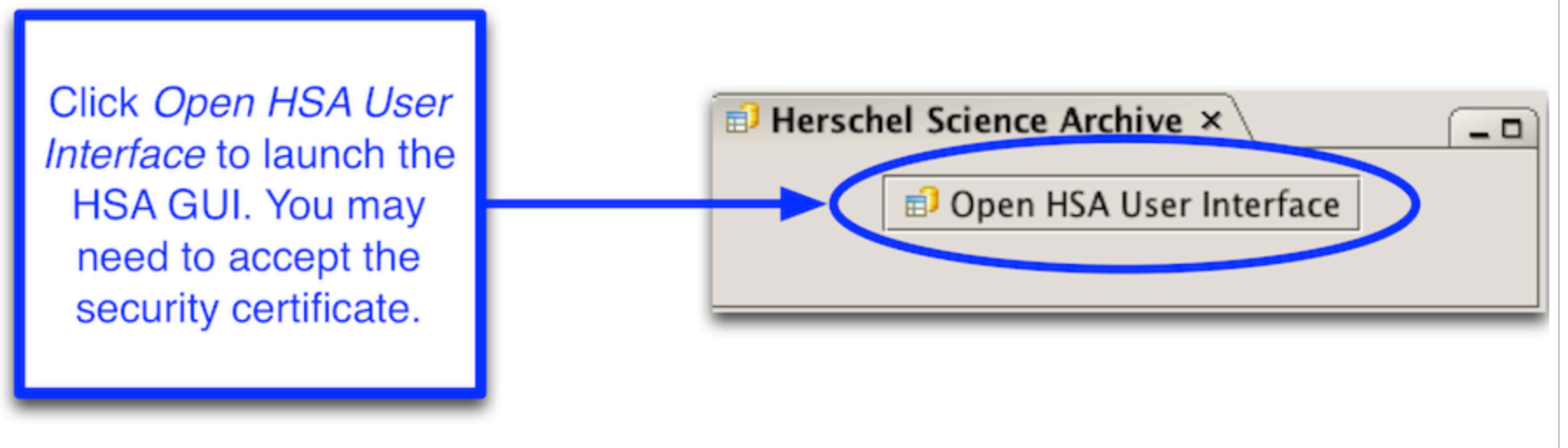

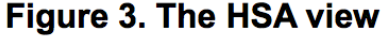

From *HIPE Quick Start Guide*

#### HUI Search on target (M82)

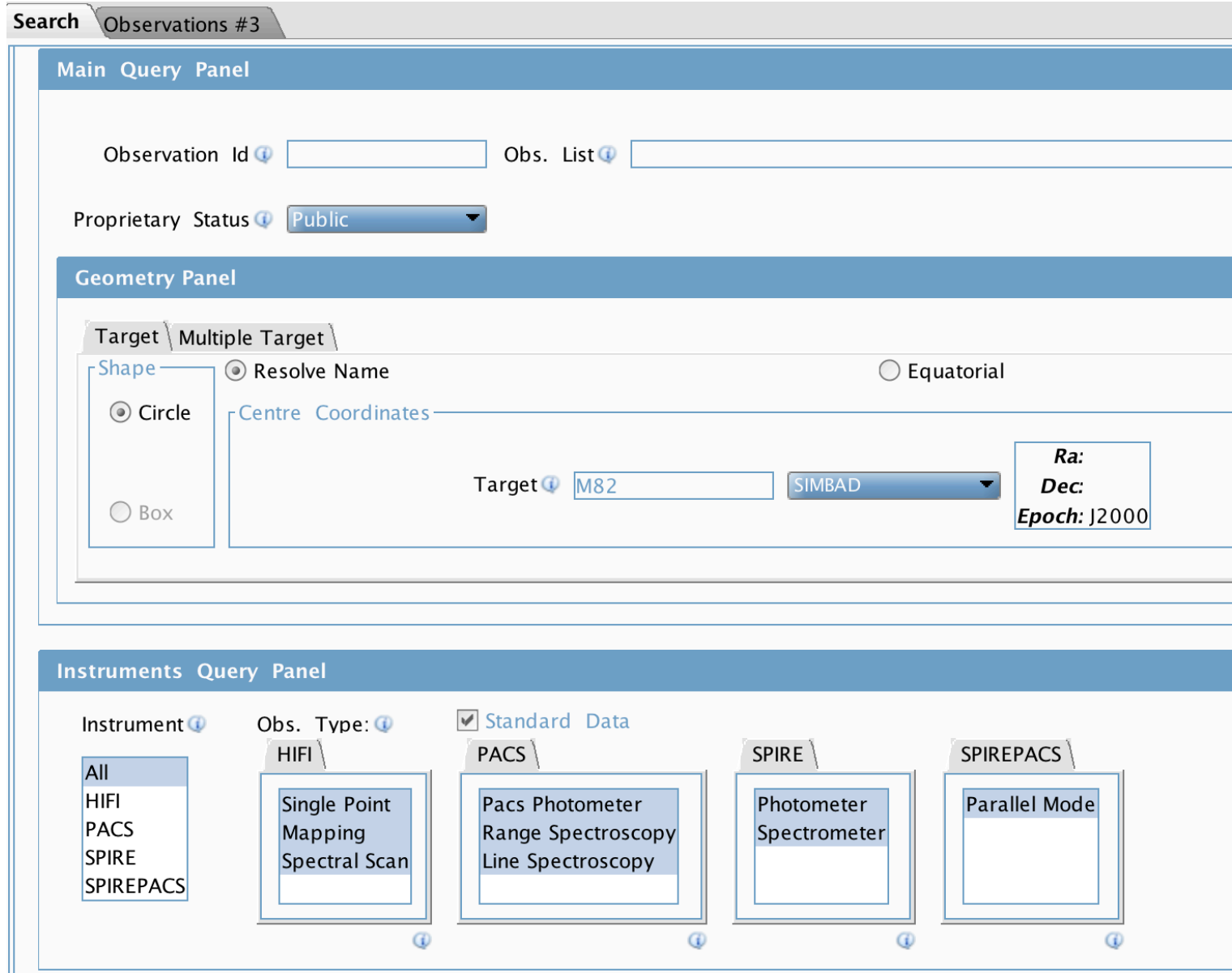

20

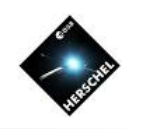

## More terms…Levels

- Level 0: Raw data, minimally manipulated.<br>• Also level 0.5
- 
- Level 1: Detector readouts converted to physical units.<br>Also level 1.5
- 
- Level 2: Science-quality products. All good observations should have data to level 2. **If the level 2 is not present something went very wrong.**
- Level 2.5: Enhanced products (e.g. combinations for multiple OBIDS, extracted spectra).
- Level 3: More enhanced products (e.g. for SPIRE, combinations of all imaging observations in that coordinate, zero-point corrected). Courtesy David Ardila

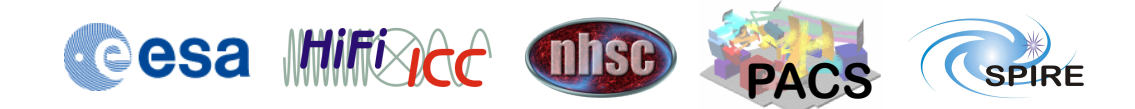

## Place observation in Shopping Basket, and submit request for Level-2

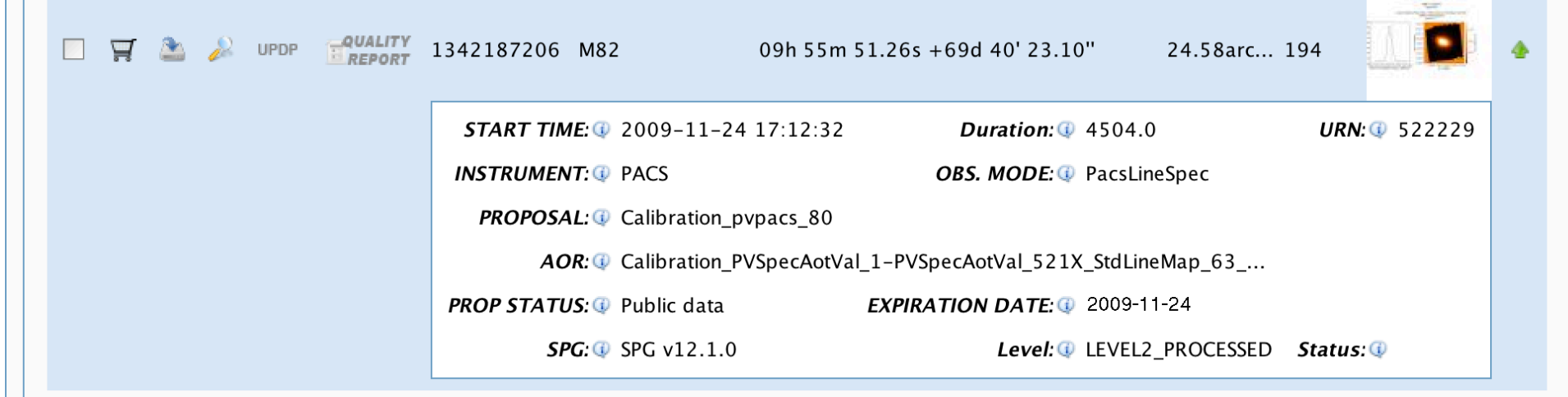

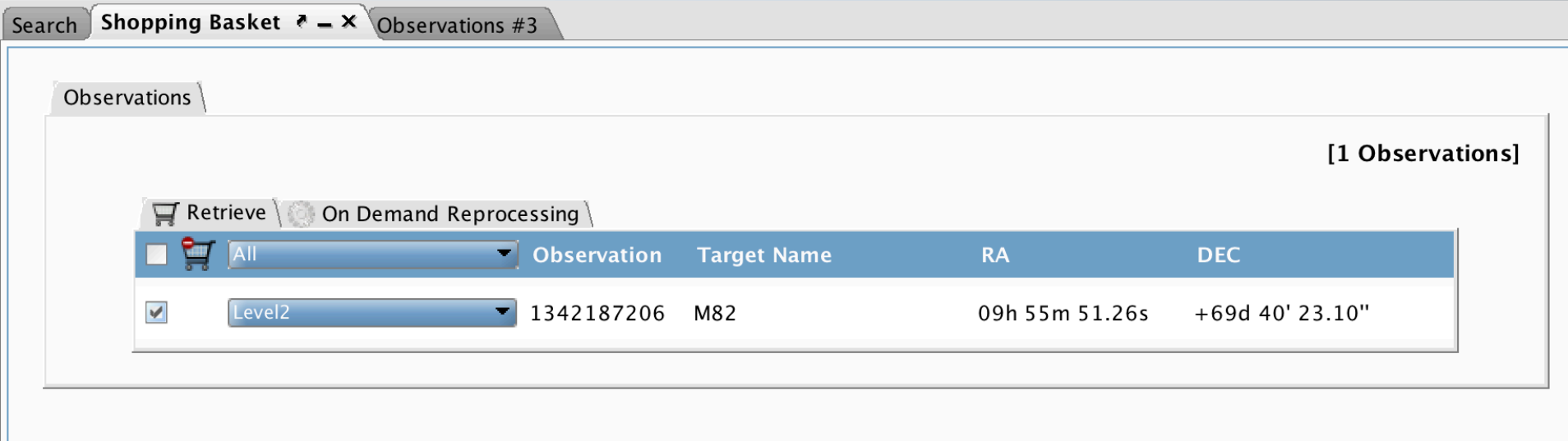

## You will receive an email when the download is ready

Dear HSA User.

Your retrieval request has been successfully processed. The data may be retrieved from the following address where they will remain for 3 days.

You can access your files online from the browser at: http://archives.esac.esa.int/hsa/ftp\_public/dshupe204282201/dshupe204282201.tar.gz

The total size of the requested files is 165.0 MB (173285302 bytes). The list of files which have been copied is attached at the bottom of this message.

You can get more information about the Herschel project by accessing the Herschel web pages from the following URL:

http://herschel.esac.esa.int

**Best Regards,** 

The Herschel Science Data Archive team

The following files have been copied (limit to 1000 products):

/hsa/oper/hsa\_oper\_repository/request\_files/v12.1.0/1342187206-herschel.ia.obs.ObservationContext-522229.xml 23 /hsa/oper/hsa\_oper\_repository/images/v12.1.0/1342187206-herschel.ia.obs.ObservationContext-522229.jpg

## After downloading tarball, unpack and double-click Saturn icon

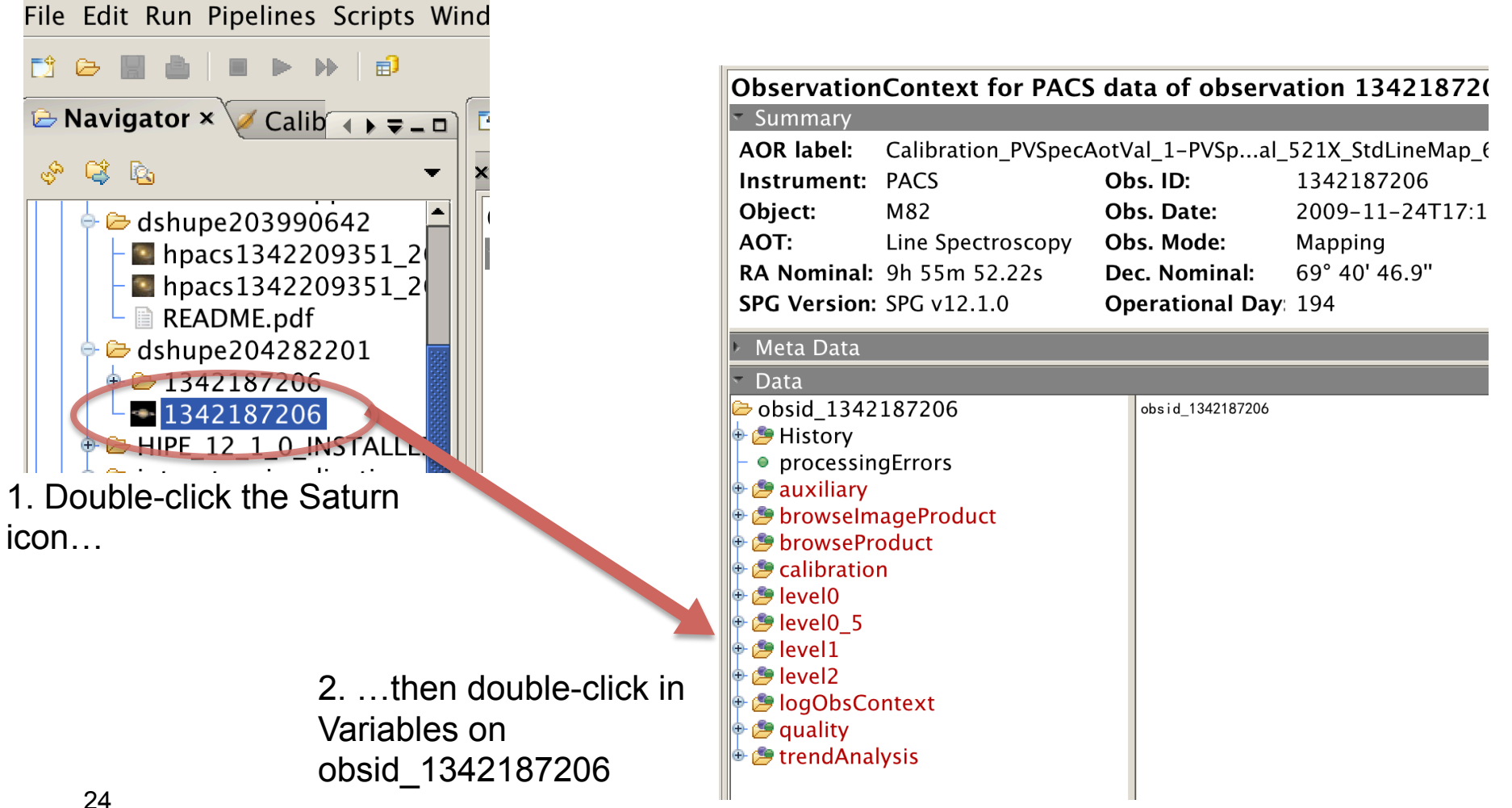

You have Level-2 on your disk, and pointers to the rest in archive

- The top-level obsid 132187206 is a handle on the entire Observation Context (tree structure)
- Opening up branches other than Level-2 will pull them from HSA
- In Shopping Basket you could ask for All levels to have retrieved everything

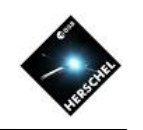

# Quickstart Guide

- Mechanics of HIPE Installation
- Using Remote Computing Accounts
- Accessing the Herschel Science Archive
- Status, Plans, and Caveats
	- HIPE Versions
	- Bulk Reprocessing Versions
	- HSA Versions

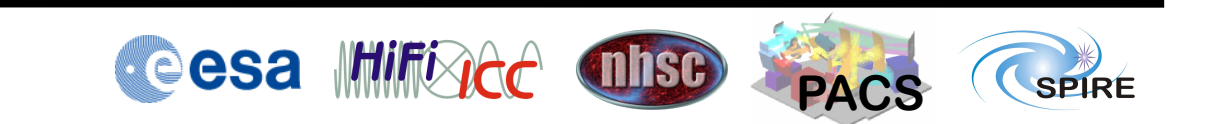

## Major HIPE versions are released about once per year

- Current version is 12.1
- HIPE 13 release in early 2015 – code freeze will be Nov '14
- HIPE 14 in early 2016
- $\bullet$  HIPE 15 will be last version (end 2016)

## Bulk reprocessing is tied to HIPE releases

- Current bulk reprocessing version is SPG 12.1.0
	- $-$  Nearly all observations are processed to Level-2
		- Consolidation is ongoing
	- Combining overlapping mapping observations (Level 2.5, Level 3) has not yet started
- The archive is currently incomplete, sometimes unstable

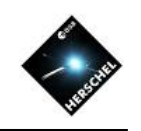

## Hands-on exercises

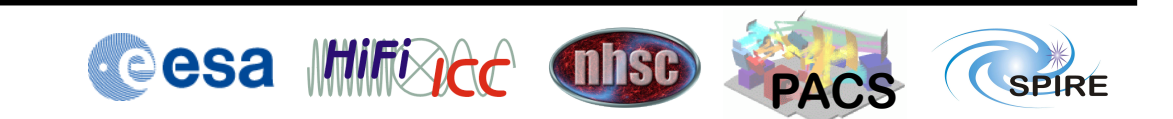

- Install HIPE and calibration (if not yet done)
- Turn on local store compression (Edit -> Preferences -> Advanced)
- Login to the HSA and launch the HSA User Interface
- Download tarball from workshop site, untar, and double-click to load into **HIPE**